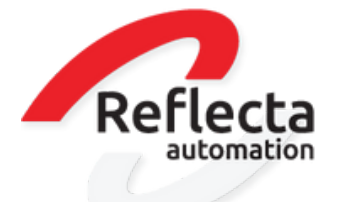

# **P A T C H N O T E S**

### 5 . 8 . 0 0 2 & 5 . 8 . 0 0 3

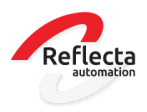

## I N H O U D

#### **BUGFIXES** GEW I J Z I G D E / N I E U W E F U N C T I O N A L I T E I T E N 2 4

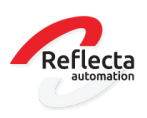

### **BUGFIXES**

#### WMS magazijnoverboeking

#### Probleemomschrijving

Bij een magazijnoverboeking als proces was het mogelijk om als gebruiker een locatie te kiezen. Dit is een bug omdat het kiezen van een locatie pas bepaald wordt op het moment dat er van de afleverbon voor dit proces een pakbon gemaakt wordt.

#### Oplossing

Er is een aanpassing doorgevoerd dat de gebruiker geen locatie kan selecteren bij een magazijnoverboeking voor een WMS magazijn met locaties, waarbij het vinkje 'Verzamel goederen met pickbon' aanstaat

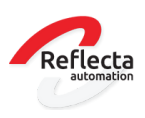

#### Module inkoopbureau

#### Probleemomschrijving

Er was een probleem met het functionaliteit inkoopbureau in combinatie met ATP. Wanneer een verkooporder in het verkoopkantoor op afleverbon gezet werd, volgt vanuit het ATP een verwachte leverdatum van 31-12-9999. De verwachte leverdatum in de gekoppelde inkooporder in het inkoopbureau kwam vervolgens op 01-01-0000 te staan. Dit gaf problemen met de voorraadpositie in XL-ENZ en op de B2B.

#### Oplossing

Er is een aanpassing doorgevoerd dat de verwachte leverdatum van de gekoppelde inkooporderregel niet wordt aangepast als de verkooporderregel in het verkoopkantoor op afleverbon gezet wordt. De laatst bekende leveringsinformatie blijft dan staan in de inkooporderorder in het inkoopbureau.

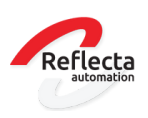

### GEWIJZIGDE / NIEUWE FUNCTIONALITEITEN

#### Verkoopinformatie, opvragen track en trace informatie

In het programma Verkoopinformatie op de tab leveringen, is een button toegevoegd waarmee je direct de track en trace informatie van de betreffende levering kunt opvragen.

#### Module EeZeeBee

In het bestand met factuurinformatie dat naar EeZeeBee gestuurd wordt, zijn de velden met het XL-ENZ ordernummer en het B2B ordernummer toegevoegd. Deze velden zijn nu zichtbaar op de B2B als een klant factuurinformatie opzoekt.

#### Module registeren doosinhoud/SSCC

In het programma verkoopinformatie op de tab leveringen, is het nu mogelijk om de inhoud per geleverde doos op te vragen. Indien met SSCC registratie gewerkt wordt, kan de inhoud per SSCC nummer opgezocht worden. Ook wanneer deze informatie op een juiste manier aangeleverd wordt via de koppeling met een extern magazijn is deze informatie zichtbaar in het programma verkoopinformatie, tab leveringen.

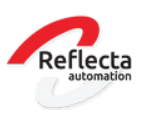

#### Module koppeling extern magazijn

#### Bevestigen afleverbonnen

In het programma Bevestigen afleverbonnen is de status van een afleverbon toegevoegd, zodat de gebruiker eenvoudig kan zien wat de exportstatus is. Voorheen was alleen zichtbaar dat de afleverbon geëxporteerd was met een aanvinkveld. In dit programma is nu een combobox toegevoegd met de werkelijke export status informatie.

#### Bijwerken afleverbon exportstatus

In het programma Bijwerken afleverbon exportstatus zijn de exportstatus codes toegevoegd aan de comboboxen. Met dit programma kan de gebruiker zelf de status van een afleverbon aanpassen, zodat de afleverbon opnieuw geëxporteerd kan worden richting het extern magazijn. Op de tab historie is een logging toegevoegd zodat de gebruiker kan controleren van welke afleverbon de status is aangepast.

#### Goederen in transit

In het programma Goederen in transit is de export status aan het scherm toegevoegd. Deze status was eerst alleen op te vragen via de externe browse van het programma.

#### Nieuw programma Bijwerken exportstatus transits

Er is een nieuw programma ontwikkeld zodat de gebruiker zelf een transit (prealert bericht) opnieuw kan aanbieden aan het extern magazijn. Op de tab historie is een logging toegevoegd zodat de gebruiker kan controleren van welke transit de status is aangepast. De voorwaarden om een transit export status terug te draaien is dat de transit op compleet moet staan, al geëxporteerd moet zijn naar het extern magazijn en de transit mag nog niet de status 'Alle goederen uitgeladen' hebben.

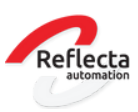

#### Programma MyESB gateway

Het programma MyESB gateway is opgenomen in het menu onder Systeembeheer/ Controleprogrammatuur. Dit programma geeft de gebruiker de mogelijkheid om dezelfde MyESB inlees procedure te volgen in XL-ENZ maar dan handmatig. De gebruiker kan via dit programma nieuwe koppelingen testen, niet aangekomen berichten opnieuw aanbieden en controleren waarom een import van een bericht niet lukt. Dit programma is uitsluitend bedoeld voor handmatige handelingen en het testen van berichten. De automatische verwerking verloopt via de MyESB.

#### Crystal reports problemen op een Load balanced server

Klanten die met een load balance server werken, ervaren problemen met Crystal reports rapporten. De oplossing hiervoor is om de Crystal viewer te laten vervallen en het rapport direct in de gekozen applicatie te starten. Dit betekent dat op de rapporten op de server (en niet meer op de client) gegenereerd worden. Het direct printen vanuit XL-ENZ vervalt, het rapport wordt eerst op de server gegenereerd en geopend in de gekozen applicatie. Standaard output is PDF. Indien u interesse heeft in deze oplossing, kunt u contact opnemen met uw accountmanager.

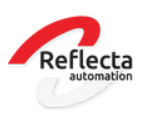

#### Module inlezen inkoopfacturen ScanSys

De koppeling met Scansys is verder geoptimaliseerd. Indien u reeds gebruik maakt van een koppeling ScanSys, kunt u contact opnemen met uw accountmanager zodat een omzetting naar de nieuwe versie tezamen met ScanSys ingepland kan worden. Hieronder de functionaliteiten die zijn toegevoegd:

- Het automatisch inlezen van inkoopfacturen in het inkoopboek via de MyESB in de juiste financiële periode. Het programma importeren inkoopfacturen is hierdoor overbodig geworden.
- Het toepassen van kostenspreiding op een inkoopfactuur in Image Capture, ipv deze nog achteraf in XL-ENZ te moeten uitvoeren.
- Vanuit Image Capture kan per factuur direct het XL-ENZ inkoopdagboek mee worden gegegeven, al dan niet als defaultwaarde gekoppeld aan crediteur of soort factuur (goederen / kosten).
- Rekening courant in kunnen geven op een inkoopfactuur in Image Capture
- De Audit trail informatie is zichtbaar in programma Factuurinformatie crediteuren, zonder hiervoor de PDF factuur te openen.
- De Workflow code kan in XL-ENZ op de crediteur worden vastgelegd, zodat in Image Capture de juiste workflow voor fiattering van toepassing wordt.
- In ImageCapture kan op factuurniveau worden aangeven of een factuur geblokkeerd moet worden voor betaling of niet.
- Vanuit XL-ENZ wordt in het resultbericht de mutatierun en het boekstuknummer teruggekoppeld, waardoor je in Image Capture gemakkelijk inkoopfacturen kunt opzoeken.